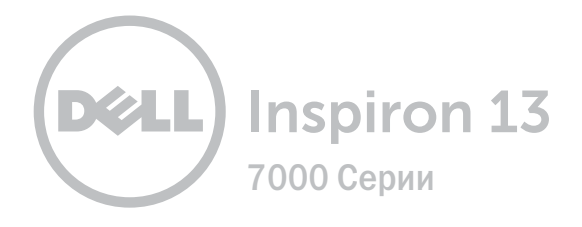

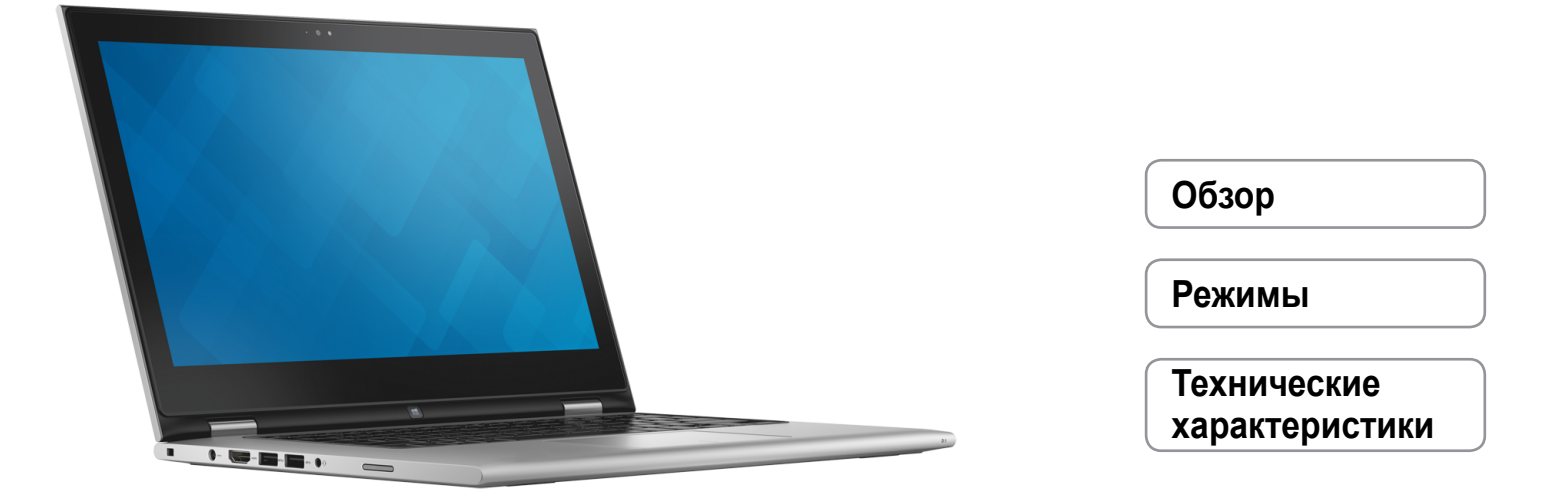

**© 2014 г. Dell Inc. Все права защищены.** Данный продукт защищен законами США и международными законами об авторских правах и интеллектуальной собственности. Dell™ и логотип Dell являются торговыми марками корпорации Dell Inc. в США и/или других юрисдикционных территориях. Другие марки или названия, упомянутые в данном документе, могут являться торговыми марками соответствующих компаний.

2014 - 07 Ред. A00

Модель согласно нормативной документации: P57G | Тип: P57G001

Модель компьютера: Inspiron 13-7347

<span id="page-1-0"></span>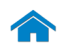

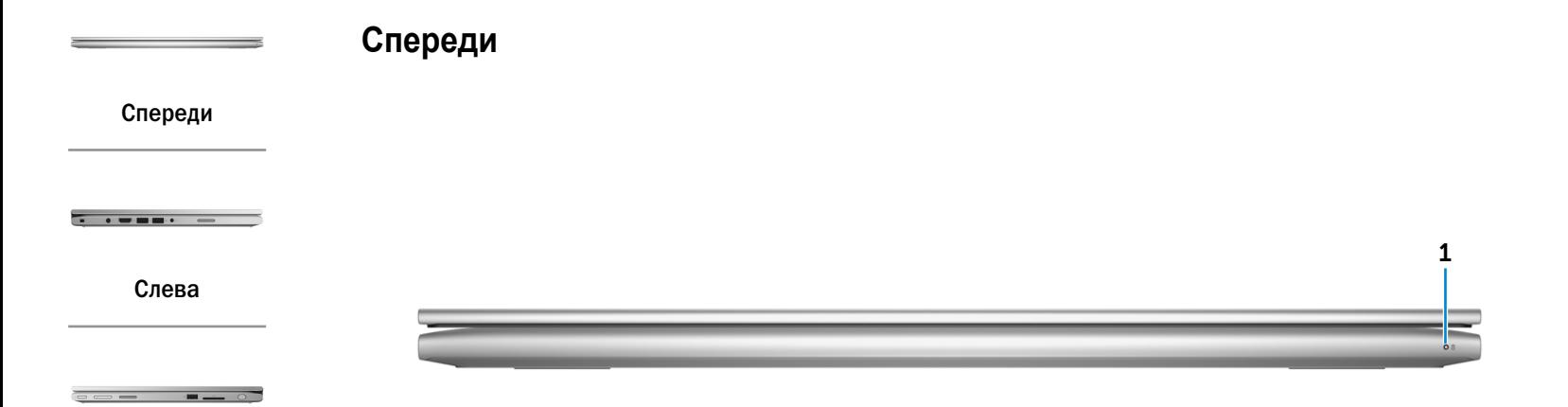

[Справа](#page-3-0)

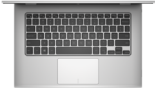

[Сверху](#page-4-0)

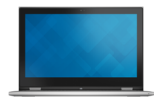

[Дисплей](#page-5-0)

#### 1 **Индикатор состояния питания/аккумулятора**

Отражает состояние питания и заряд аккумулятора компьютера.

Горит белым светом — адаптер питания подключен к компьютеру и аккумулятор заряжается.

Горит желтым светом — заряд аккумулятора низкий или критический.

Не горит — адаптер питания подключен к компьютера и аккумулятор полностью заряжен или адаптер питания не подключен к компьютеру.

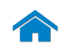

1 2 3 4 5 6 7

<span id="page-2-0"></span>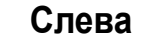

[Спереди](#page-1-0)

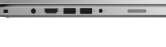

[Слева](#page-2-0)

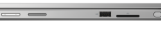

### [Справа](#page-3-0)

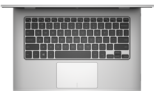

[Сверху](#page-4-0)

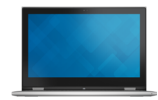

[Дисплей](#page-5-0)

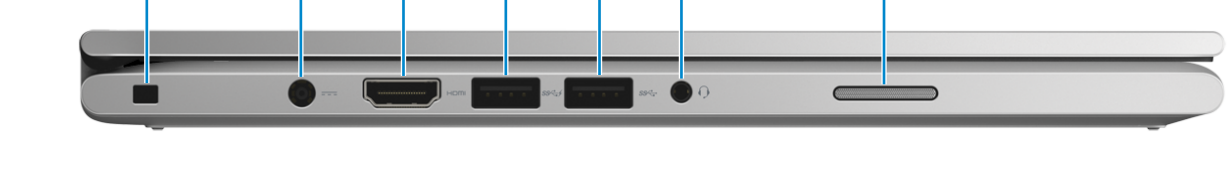

1 **Гнездо защитного кабеля**

Подсоедините защитный кабель для предотвращения несанкционированного перемещения компьютера.

#### 2 **Порт адаптера питания**

Предназначен для подключения адаптера питания для электроснабжения компьютера и зарядки аккумулятора.

#### 3 **Разъем HDMI**

Служит для подключения телевизора или других устройств с HDMI-входом. Обеспечивает вывод видео и звука.

#### 4 **Разъем USB 3.0 с поддержкой функции PowerShare**

Предназначены для подключения периферийных устройств, таких как накопительные устройства, принтеры и т.д. Обеспечивает передачу данных со скоростью до 5 Гбит/с. Функция PowerShare позволяет заряжать USB-устройства даже при выключенном питании компьютера.

## 5 **Порт USB 3.0**

Предназначены для подключения периферийных устройств, таких как накопительные устройства, принтеры и т.д. Обеспечивают передачу данных со скоростью до 5 Гбит/с.

#### 6 **Порт для наушников**

Служит для подключения наушников, микрофона или минигарнитуры.

### 7 **Левый динамик**

Обеспечивает аудиовыход с вашего компьютера.

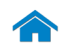

<span id="page-3-0"></span>**Справа**

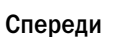

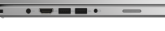

[Слева](#page-2-0)

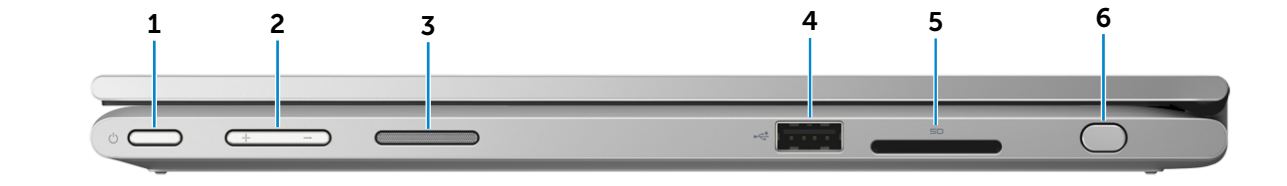

#### [Справа](#page-3-0)

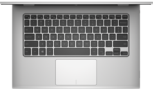

[Сверху](#page-4-0)

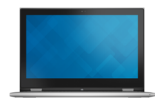

[Дисплей](#page-5-0)

#### 1 **Кнопка питания**

Нажмите для включения компьютера, если он выключен или находится в спящем режиме.

Нажмите для перевода включенного компьютера в спящий режим.

Нажмите и удерживайте зажатой в течение 4 секунд для принудительного выключения компьютера.

**ПРИМЕЧАНИЕ.** Для изменения настроек управления кнопкой питания перейдите в «Настройки питания» Дополнительную информацию см. в разделе *Я и Мой Dell* на веб-узле **dell.com/support**.

#### 2 **Кнопки настройки громкости (2)**

Нажмите для увеличения или уменьшения уровня громкости.

#### 3 **Правый динамик**

Обеспечивает аудиовыход с вашего компьютера.

## 4 **Порт USB 2.0**

Предназначены для подключения периферийных устройств, таких как накопительные устройства, принтеры и т.д. Обеспечивает скорость передачи данных до 480 Мбит/с.

#### 5 **Устройство чтения мультимедийных карт**

Служит для считывания данных с карт мультимедиа и записи на них.

#### 6 **Пассивное перо**

Позволяет рисовать фигуры, выбирать элементы и осуществлять сенсорные жесты на экране.

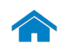

<span id="page-4-0"></span>**Сверху**

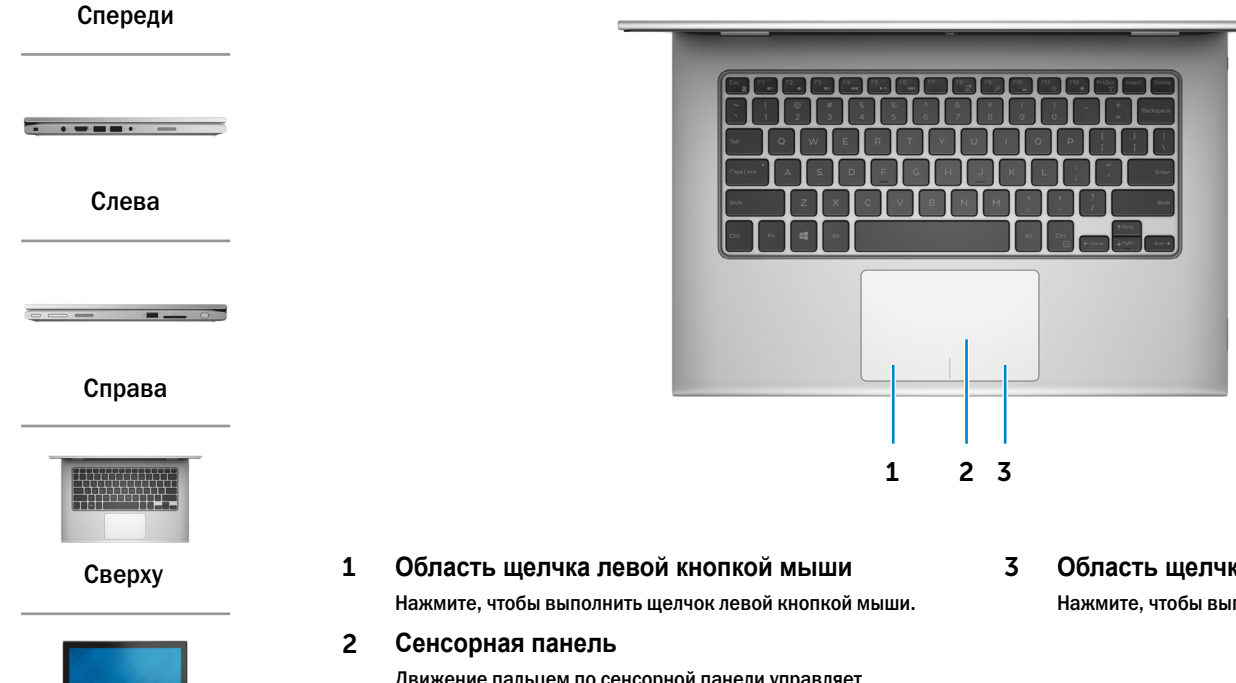

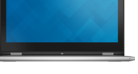

[Дисплей](#page-5-0)

- Движение пальцем по сенсорной панели управляет перемещением курсора мыши. Коснитесь, чтобы выполнить щелчок левой кнопкой мыши, и коснитесь двумя пальцами, чтобы выполнить щелчок правой кнопкой мыши.
- 3 **Область щелчка правой кнопкой мыши**

Нажмите, чтобы выполнить щелчок правой кнопкой мыши.

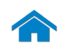

<span id="page-5-0"></span>**Дисплей**

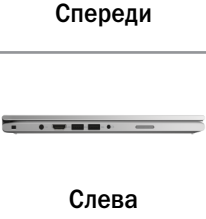

[Справа](#page-3-0)

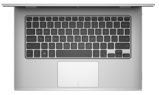

[Сверху](#page-4-0)

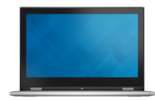

[Дисплей](#page-5-0)

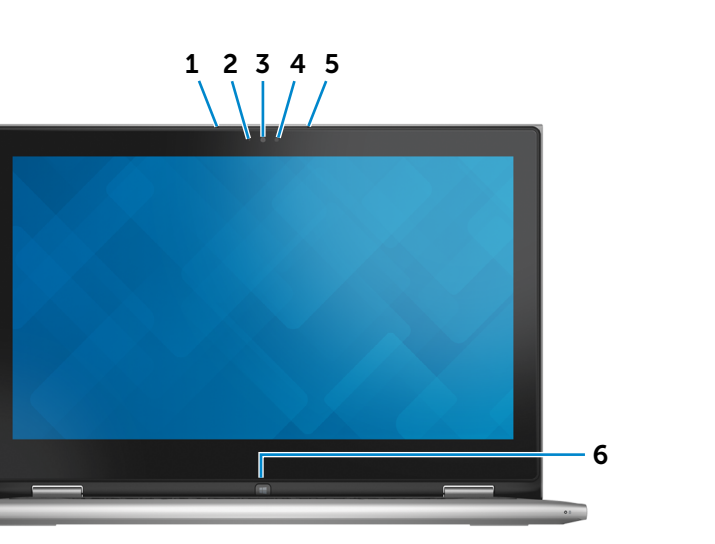

### 1 **Левый микрофон**

Обеспечивает высококачественный цифровой ввод записи звука, совершение голосовых вызовов и т.д.

#### 2 **Датчик внешнего освещения**

Предназначен для обнаружения имеющегося внешнего освещения и автоматической регулировки яркости дисплея.

3 **Камера**

Позволяет проводить видеоконференции, делать фотоснимки и записывать видео.

4 **Индикатор состояния камеры**

Загорается, когда камера используется.

#### 5 **Правый микрофон**

Обеспечивает высококачественный цифровой ввод записи звука, совершение голосовых вызовов и т.д.

## 6 **Клавиша Windows**

Нажмите, чтобы перейти на экран «Пуск».

# <span id="page-6-0"></span>**Режимы**

# **Ноутбук**

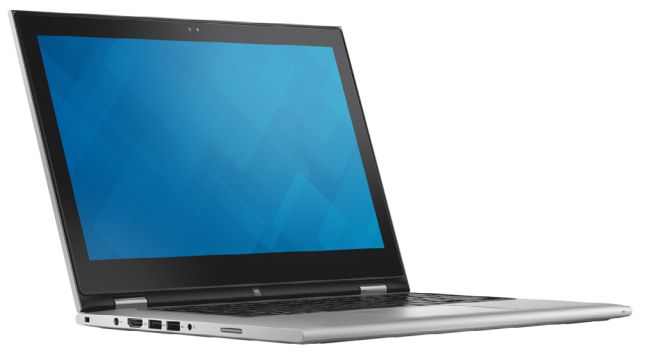

# **Планшет**

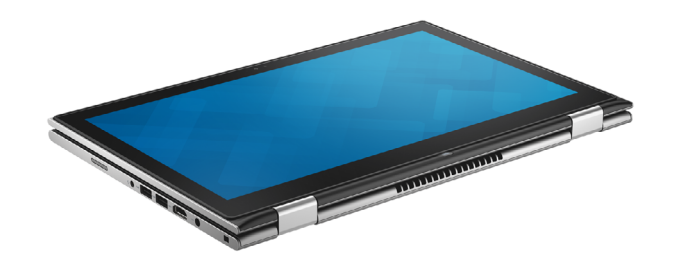

# **Планшет на подставке**

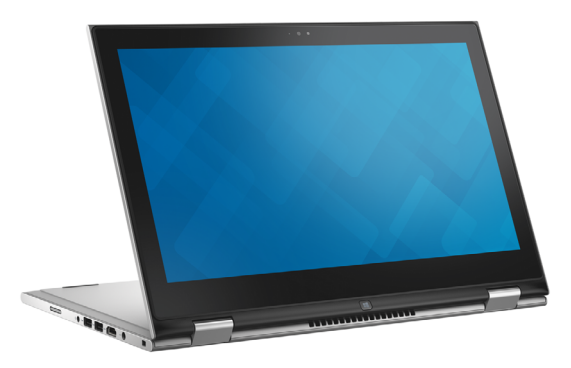

**Палатка**

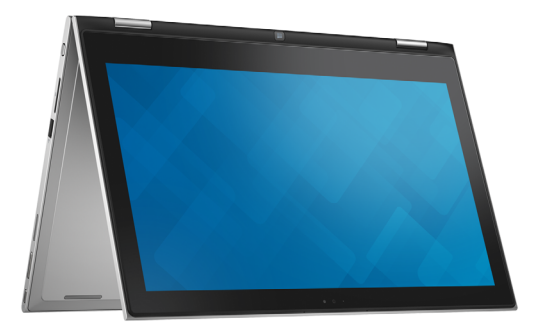

 $\rightarrow$ 

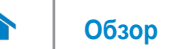

# <span id="page-7-0"></span>**Размеры и вес**

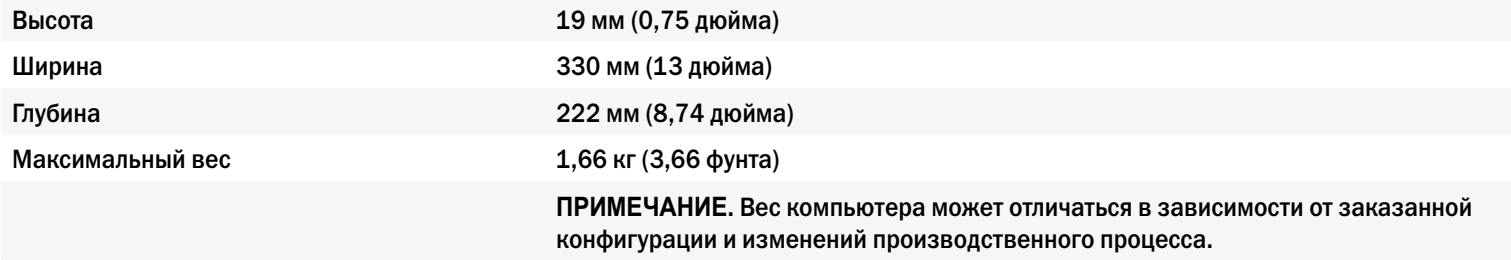

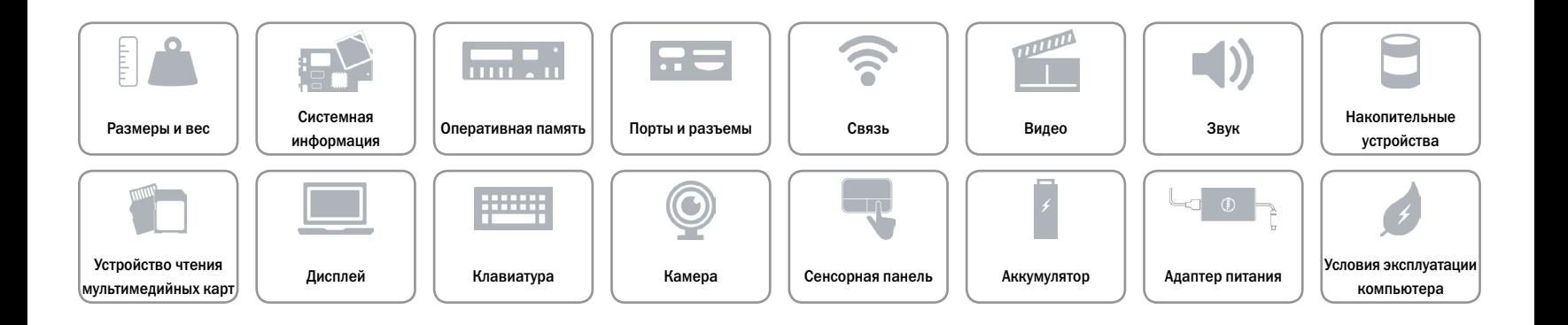

# <span id="page-8-0"></span>**Системная информация**

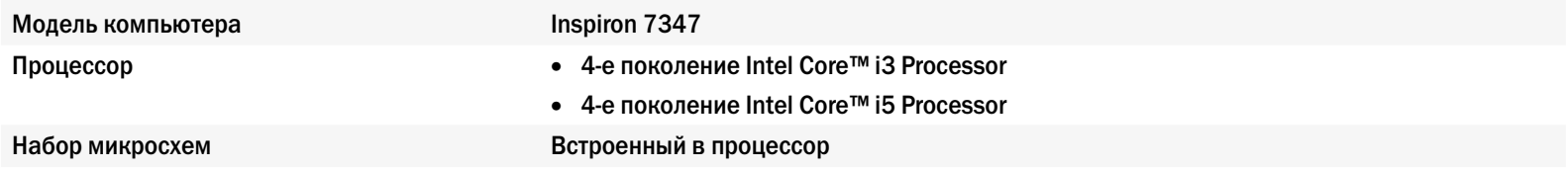

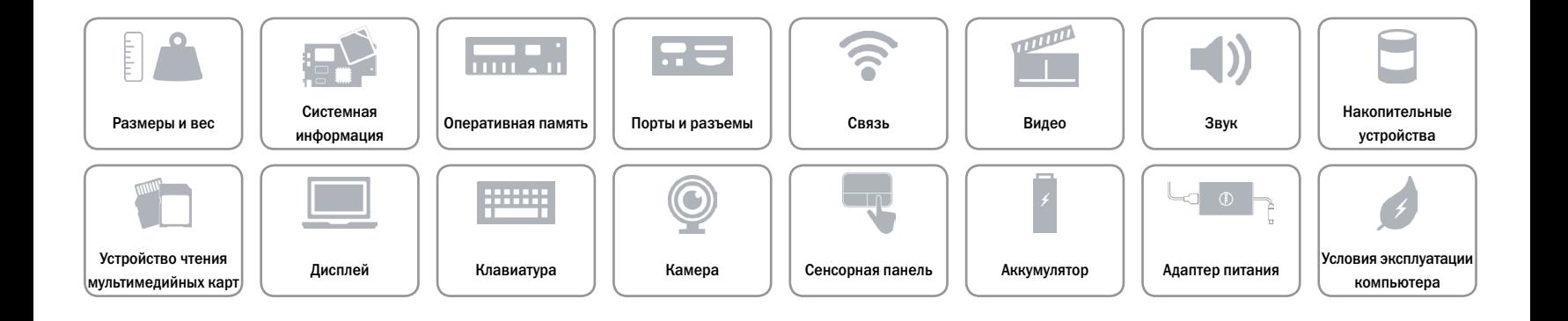

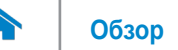

# <span id="page-9-0"></span>**Оперативная память**

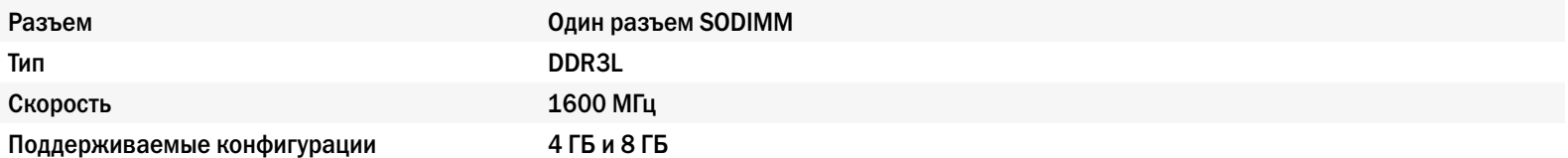

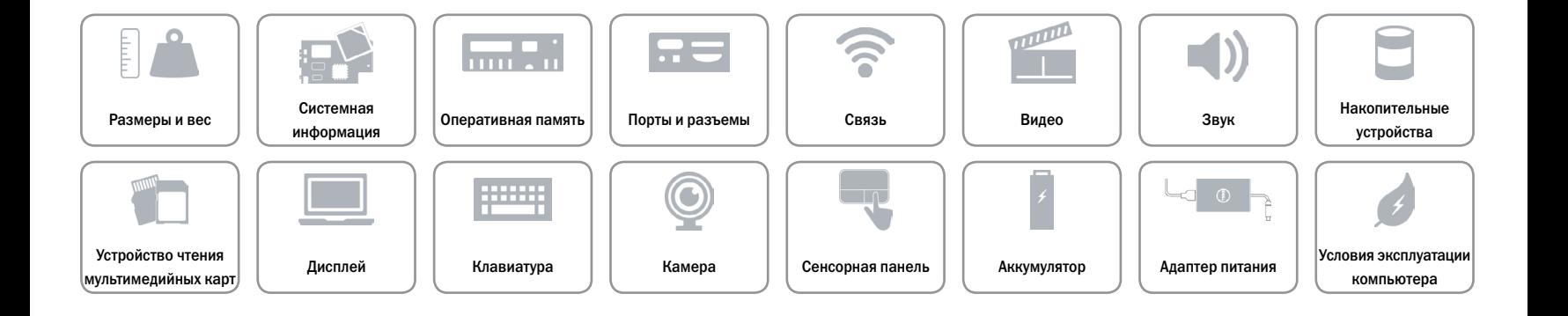

# <span id="page-10-0"></span>**Порты и разъемы**

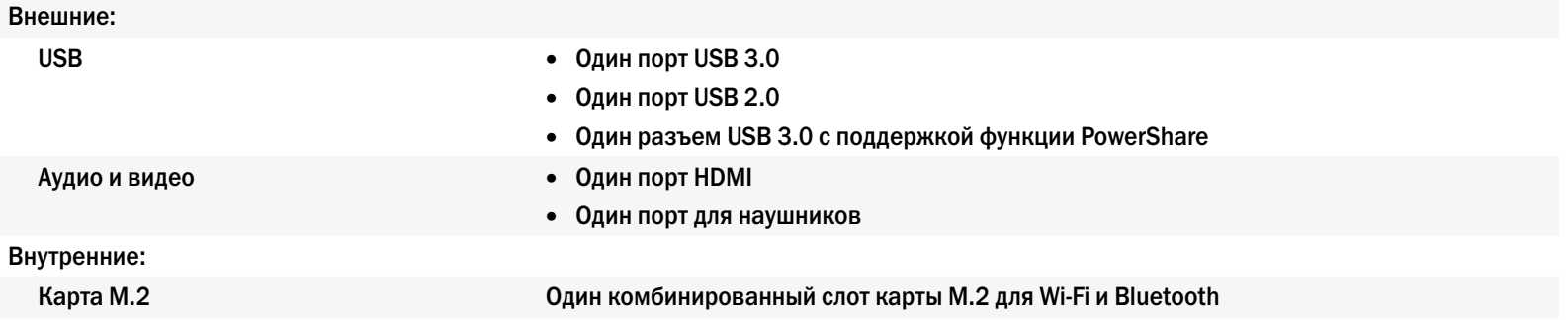

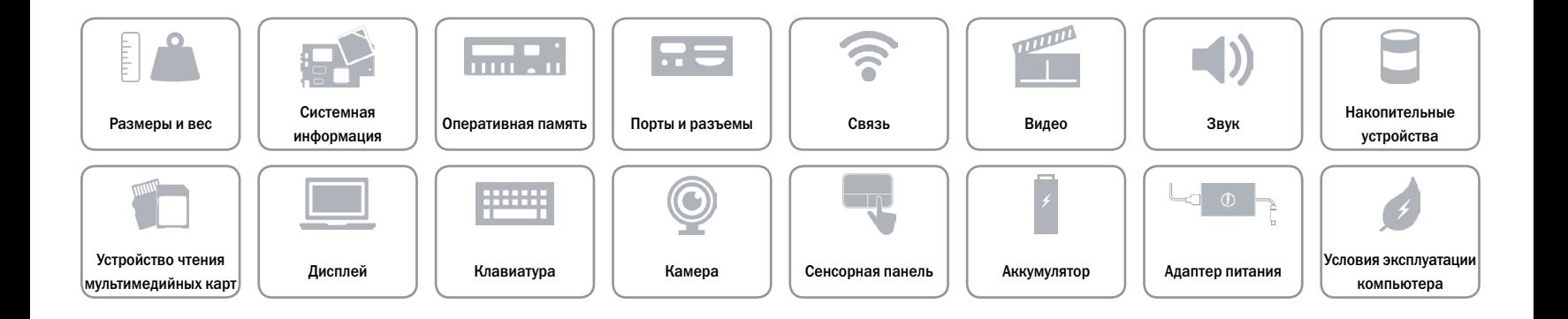

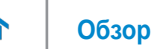

# <span id="page-11-0"></span>**Связь**

Беспроводные устройства • Wi-Fi 802.11 b/g/n

- 
- • Wi-Fi 802.11 ac
- Bluetooth 4.0
- • WiDi

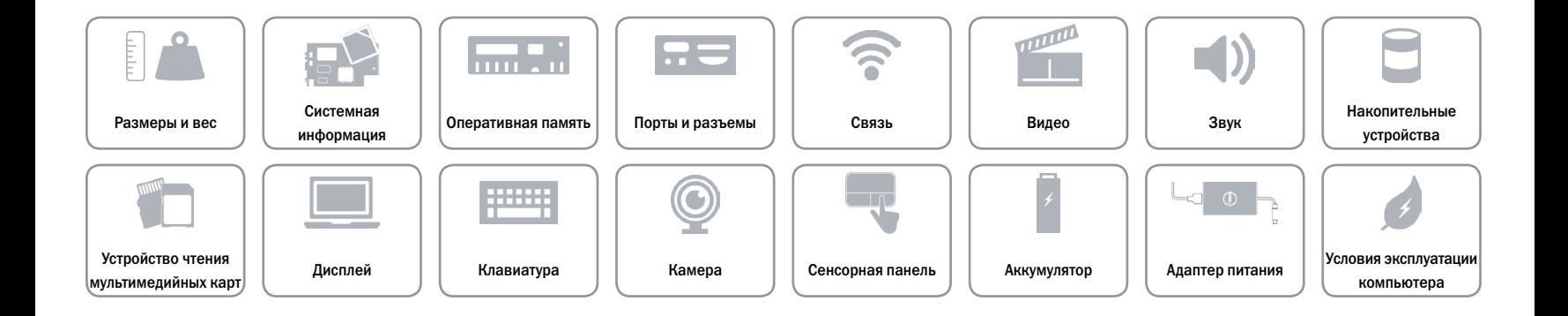

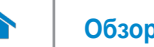

# <span id="page-12-0"></span>**Видео**

Контроллер **Intel HD Graphics** Оперативная память Общая память системы

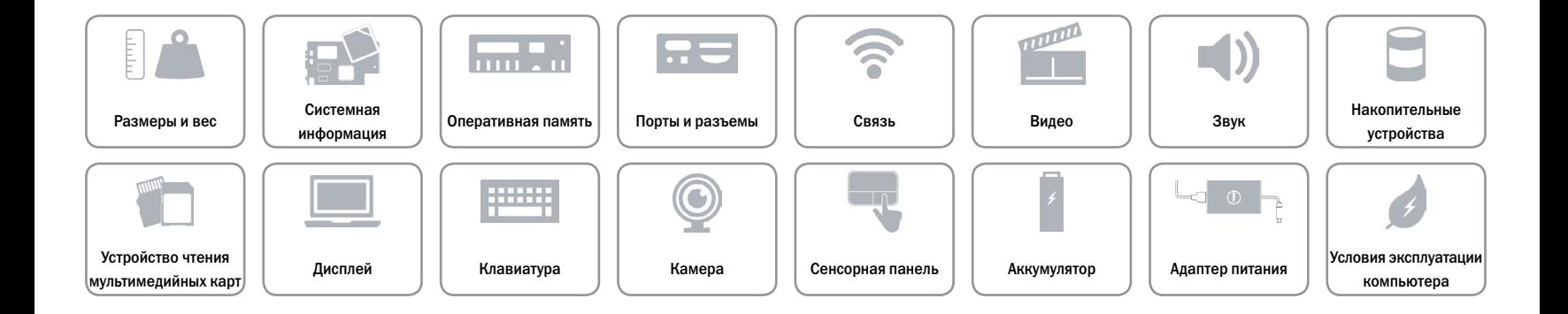

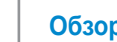

# <span id="page-13-0"></span>**Звук**

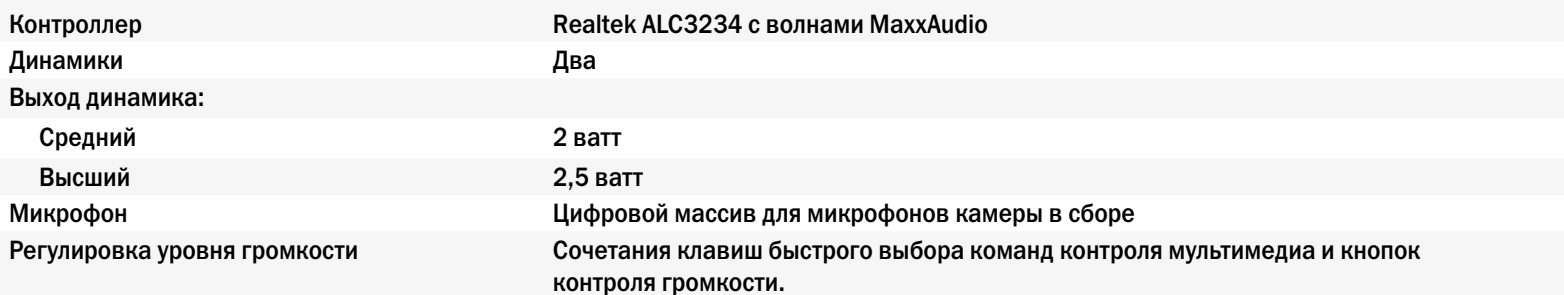

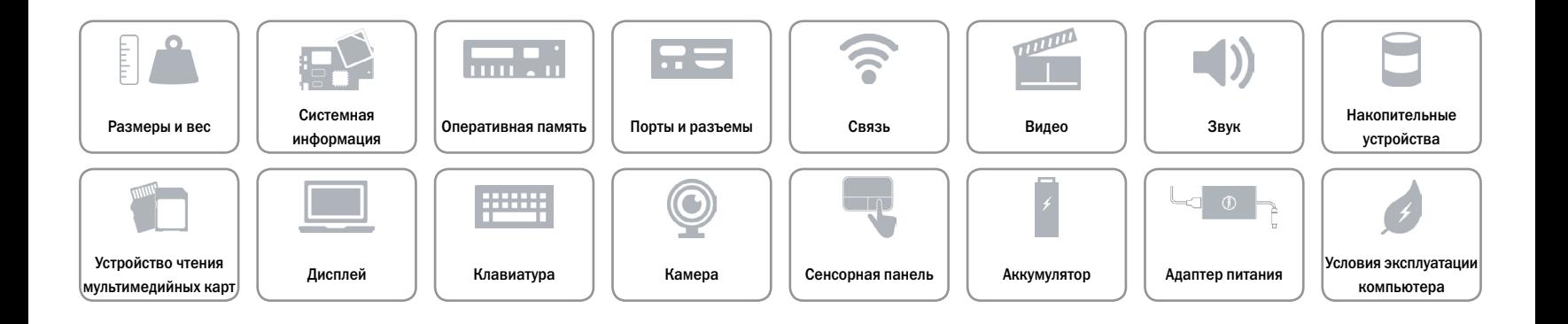

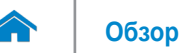

# <span id="page-14-0"></span>**Накопительные устройства**

Интерфейс SATA 3 Гбит/с Жесткий диск Один диск 2,5 дюйма

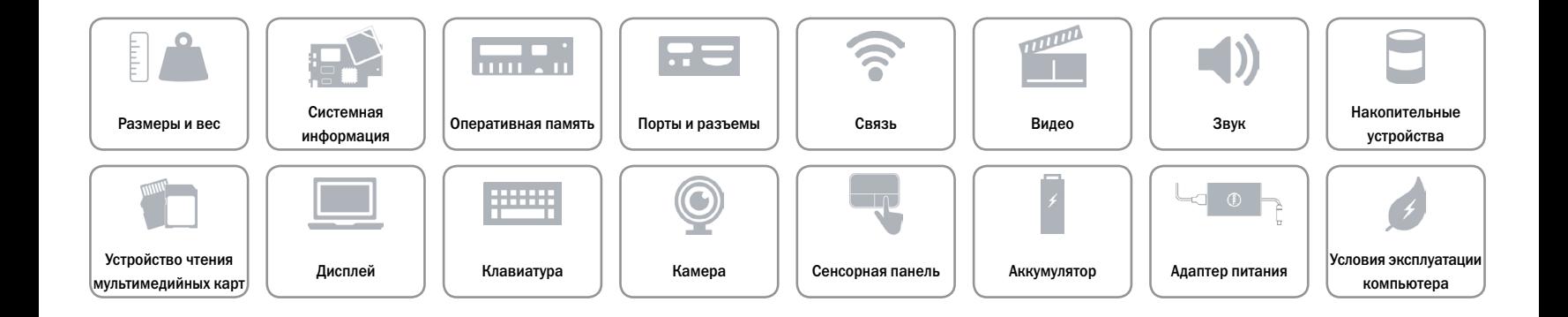

# <span id="page-15-0"></span>**Устройство чтения мультимедийных карт**

Тип **Один слот «2 в 1»** 

- Поддерживаемые платы **•** SD карта
	-
	- Портативная флеш-карта памяти MultiMedia Card (MMC)

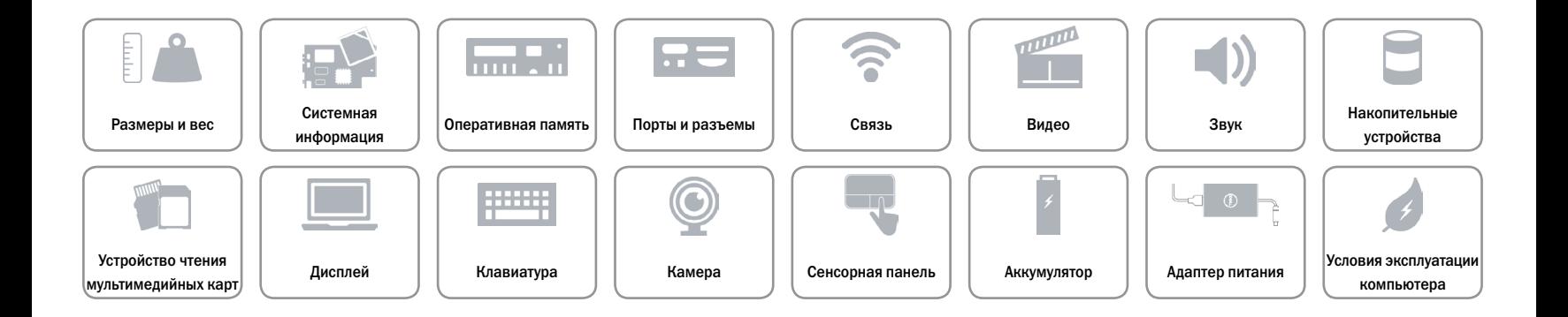

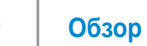

# <span id="page-16-0"></span>**Дисплей**

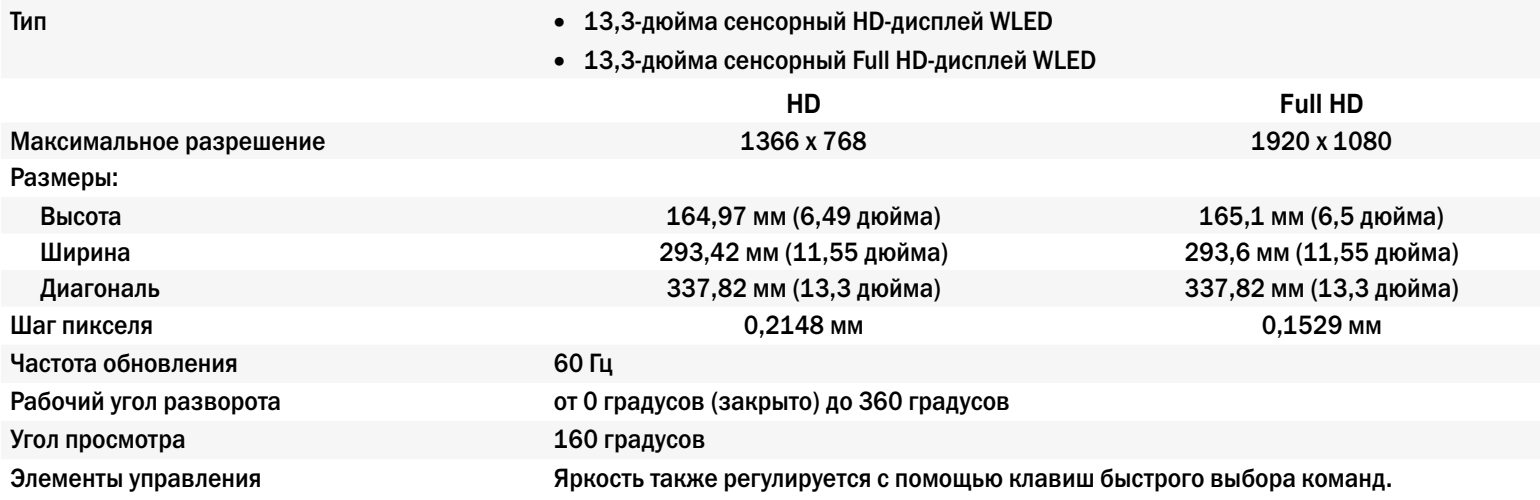

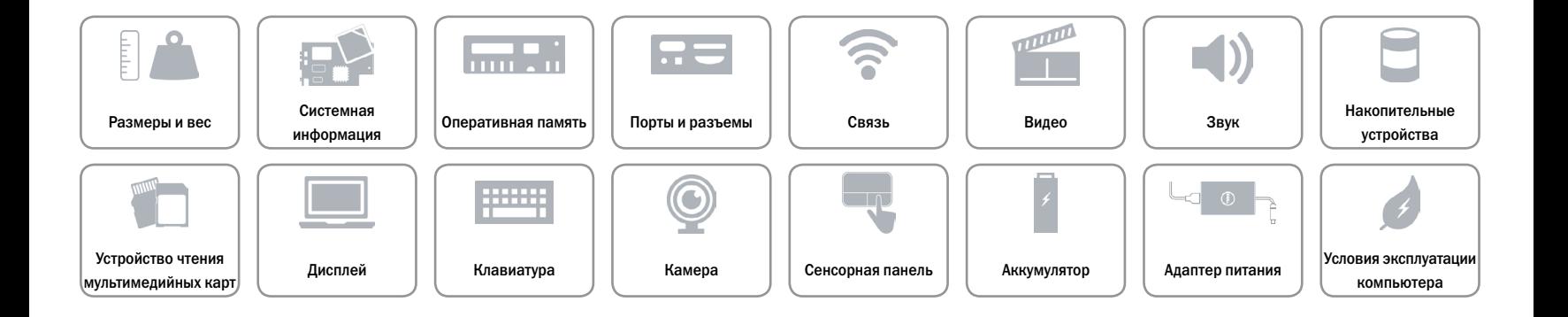

# <span id="page-17-0"></span>**Клавиатура**

#### Тип Клавиатура с подсветкой

Клавиши быстрого выбора команд Некоторые клавиши на клавиатуре имеют более одного символа. Эти клавиши могут быть использованы для ввода альтернативных символов или для выполнения дополнительных функций. Для ввода альтернативного символа зажмите клавишу Shift и нажмите требуемую клавишу. Для выполнения дополнительных команд зажмите клавишу Fn и нажмите требуемую клавишу.

> **ПРИМЕЧАНИЕ.** Можно самостоятельно присвоить основные функции функциональных клавиш (F1–F12), изменив **свойства функциональных клавиш** в настройках системы.

[Список команд быстрого ввода.](#page-18-0)

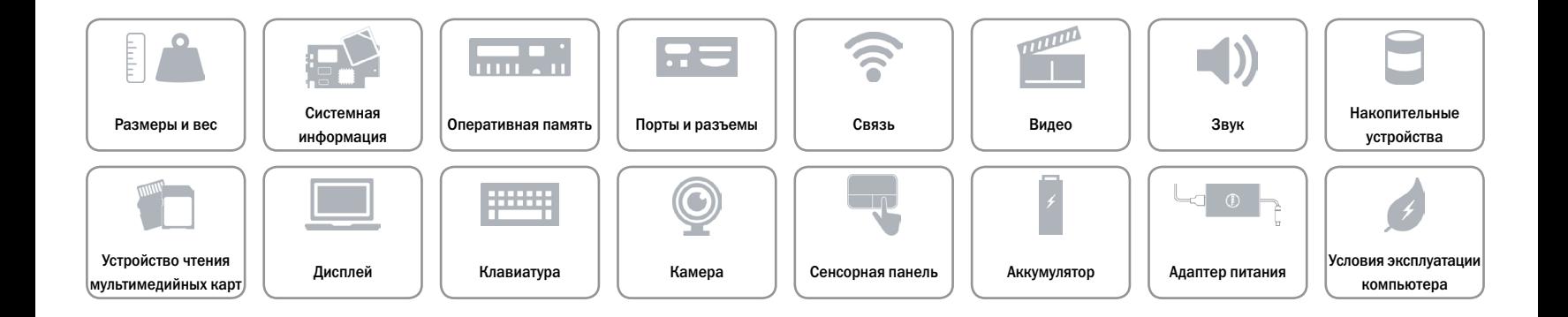

# <span id="page-18-0"></span>**Клавиши быстрого выбора команд**

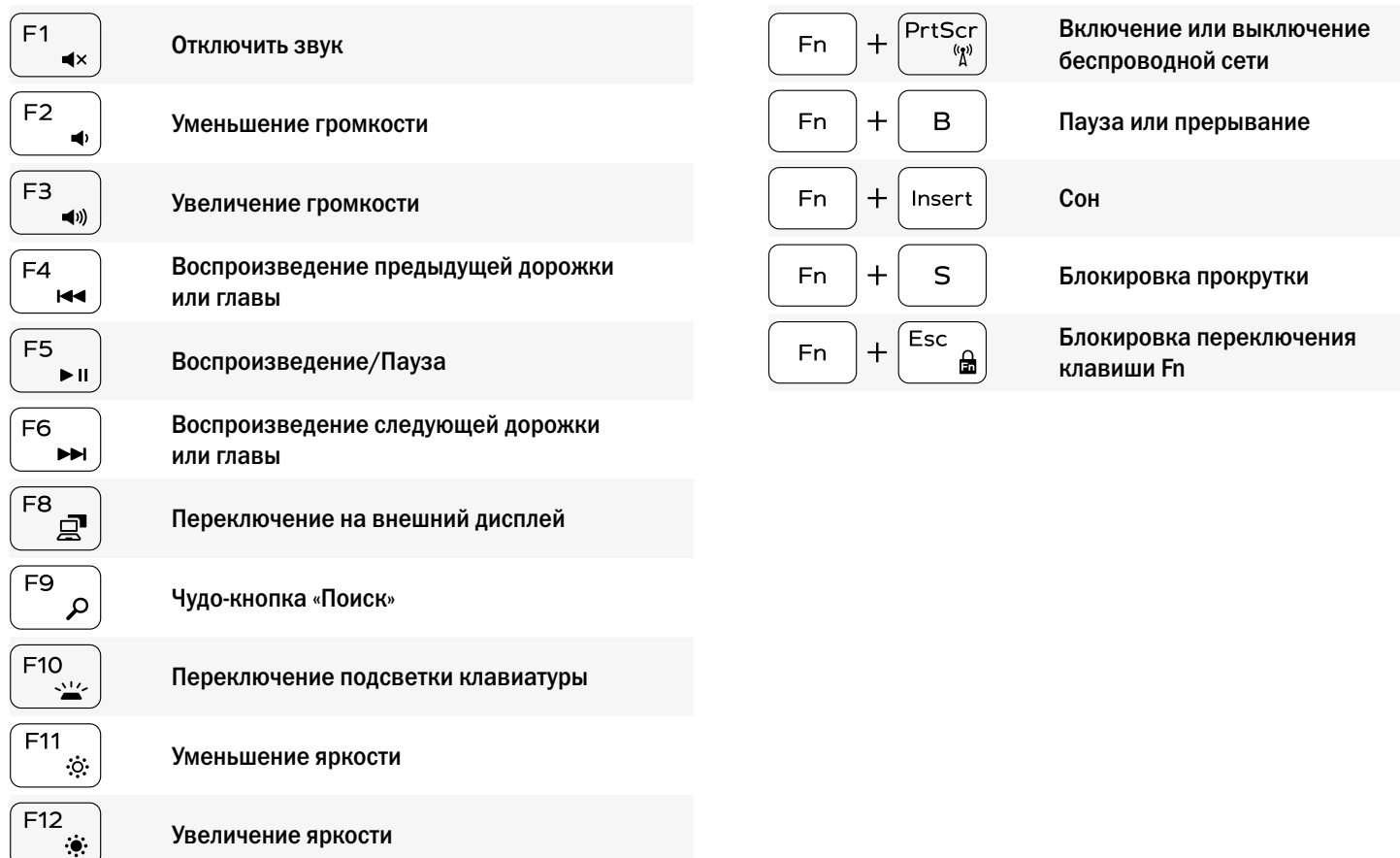

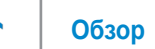

# <span id="page-19-0"></span>**Камера**

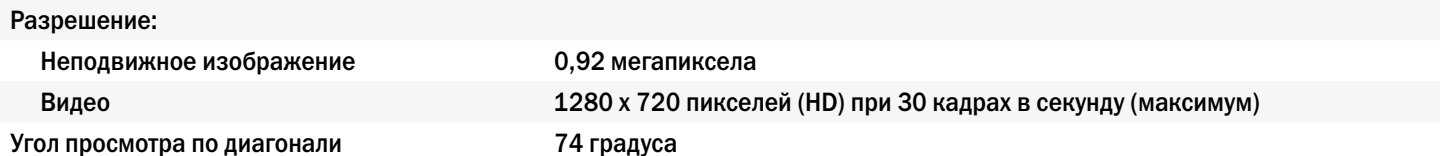

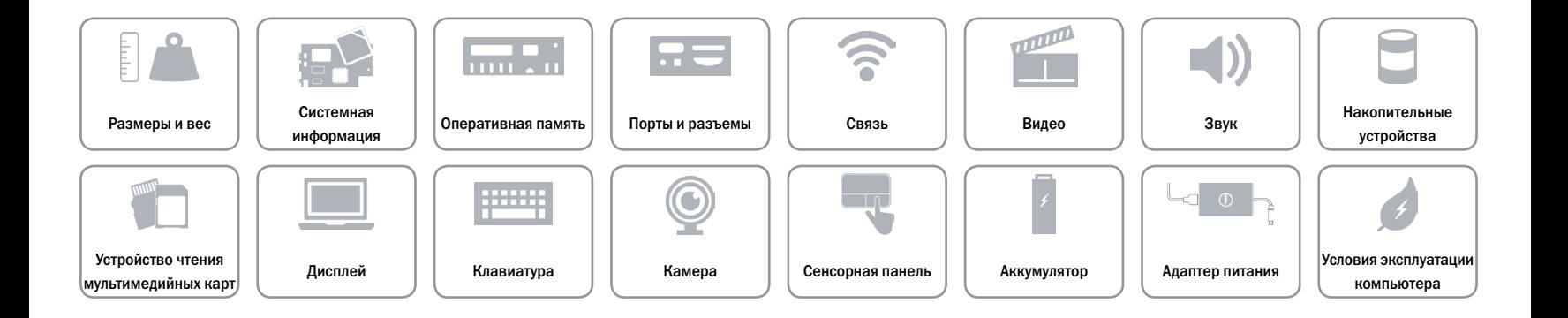

# <span id="page-20-0"></span>**Сенсорная панель**

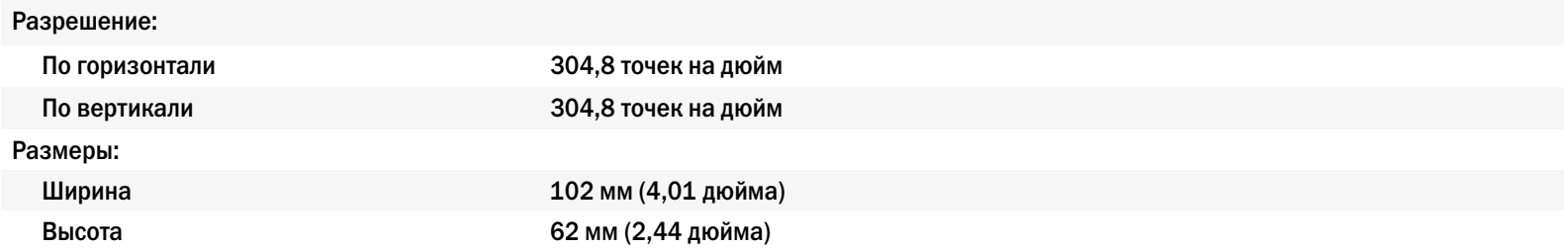

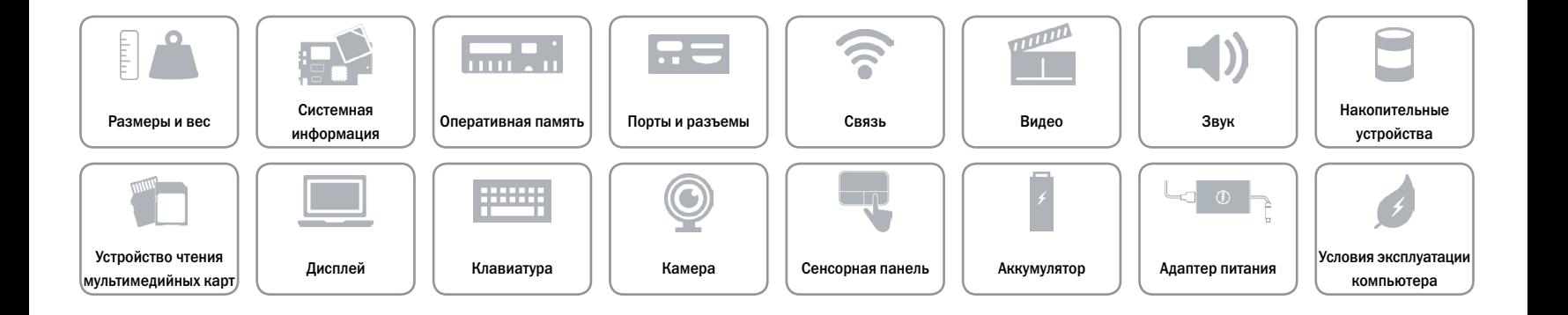

# <span id="page-21-0"></span>**Аккумулятор**

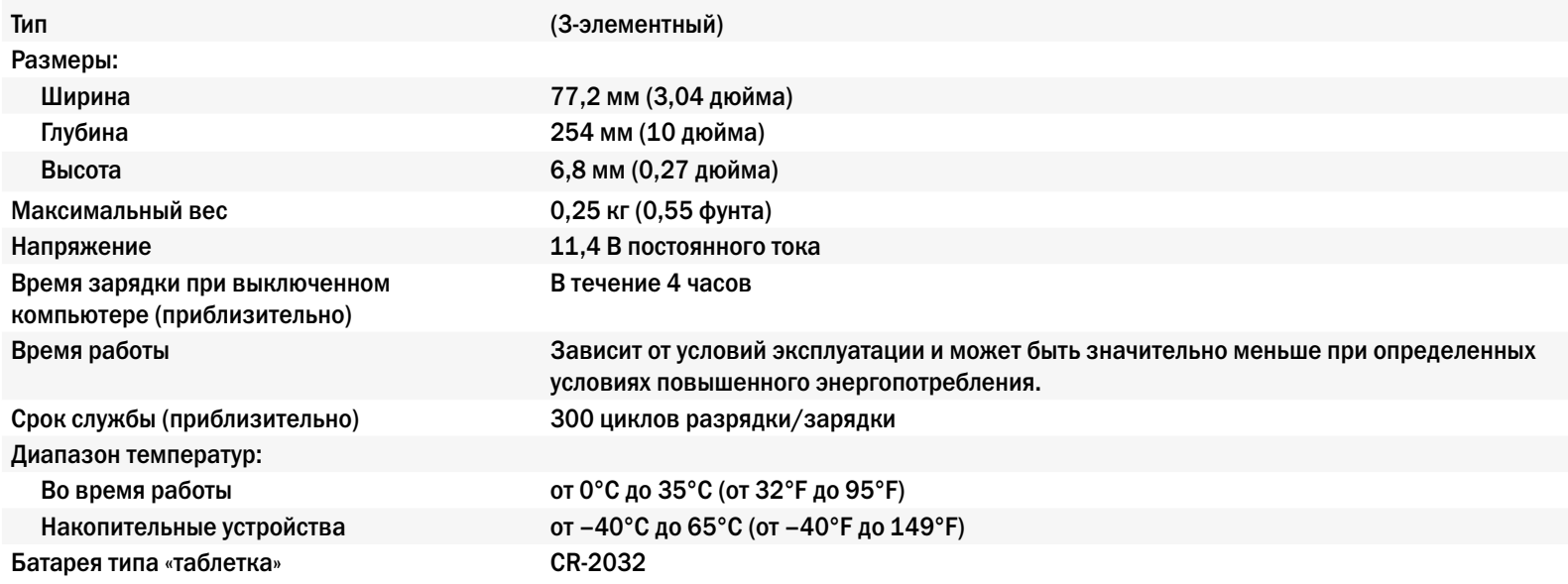

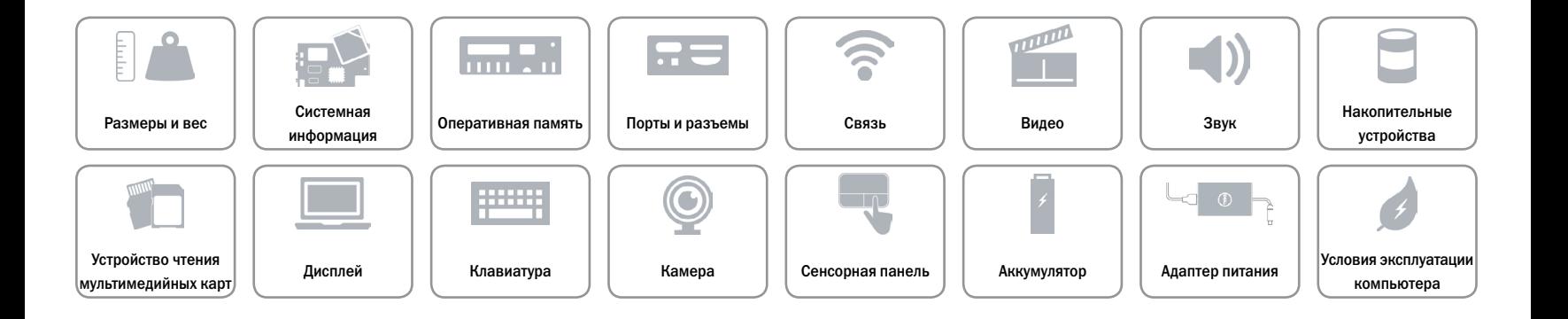

# <span id="page-22-0"></span>**Адаптер питания**

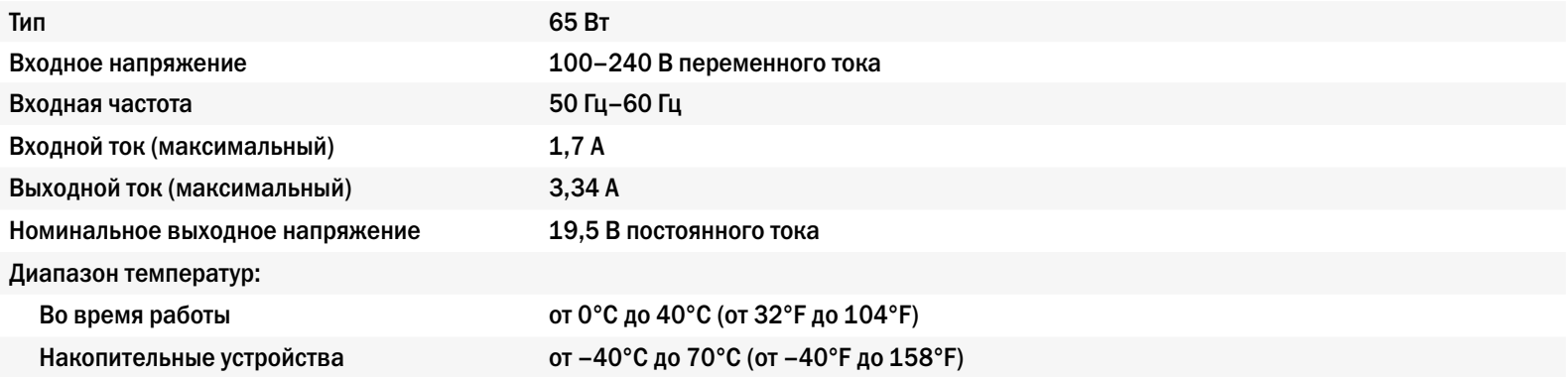

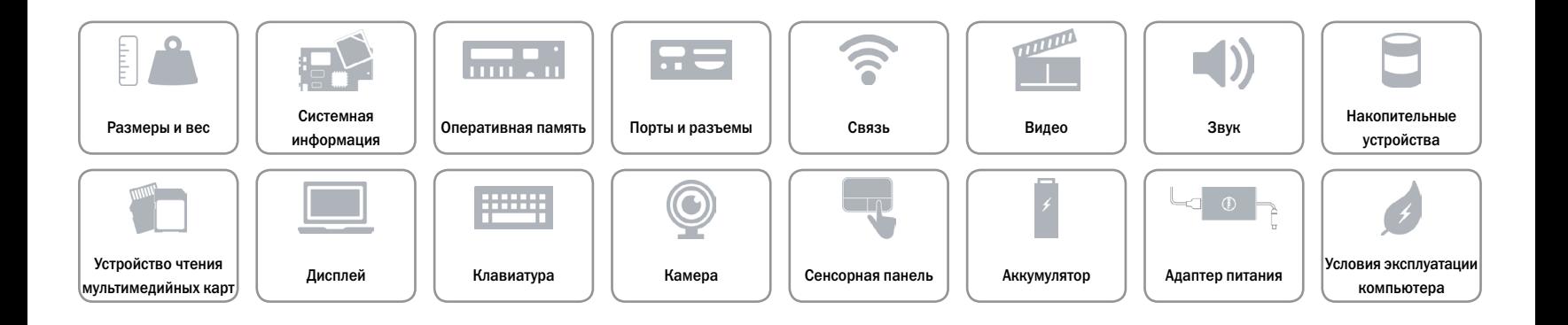

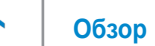

## <span id="page-23-0"></span>**Условия эксплуатации компьютера**

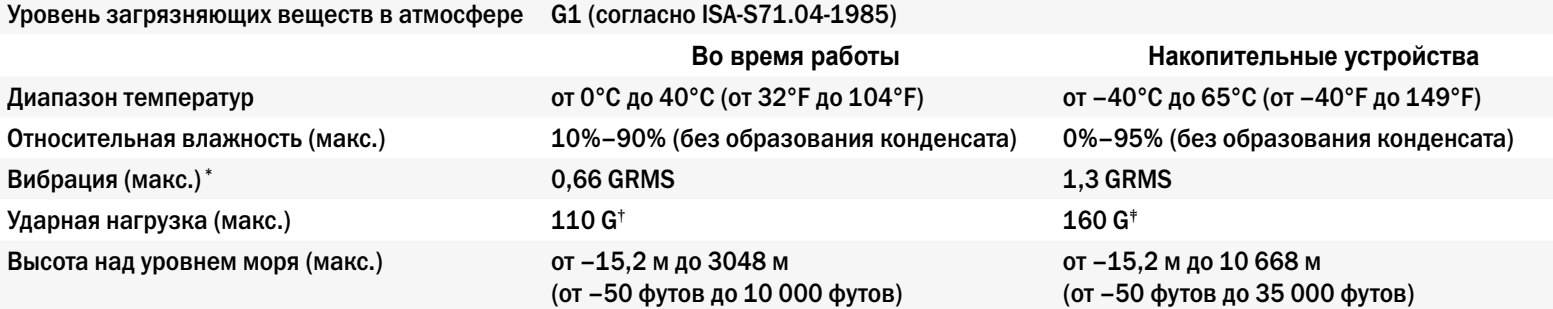

\* Измерено с использованием спектра случайных колебаний, имитирующих работу пользователя.

† Измерено с использованием полусинусоидального импульса 2 м/с во время работы жесткого диска.

‡ Измерено с использованием полусинусоидального импульса 2 м/с в то время, когда головки жесткого диска находились в парковочной зоне.

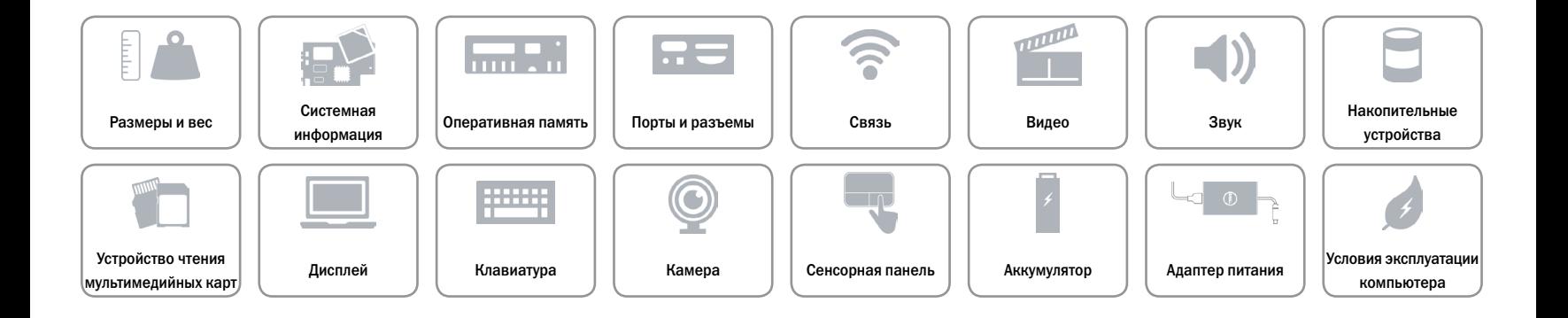